# **Let's get started.**

#### **Wi-Fi Extender**

### **Confirm internet connection. 1**

Before setting up the Wi-Fi Extender, make sure the router or gateway you use to connect to the internet is working properly.

## **Plug it in. 2**

Connect the Wi-Fi Extender to the power adapter and plug it into a power outlet next to the router or gateway and wait for its light to turn solid yellow.

## **Pair it. 3**

Press and hold the  $\circledast$  pair button on the Wi-Fi Extender for 3 seconds. Then within 2 minutes, depending on the equipment that came with your service, press and hold the pair button for 3 seconds on the router or press and release the pair button on the gateway. The lights on both devices will blink blue while pairing. Once paired, it could take up to 8 minutes before you see a solid white or blinking yellow light on the Wi-Fi Extender. Do not unplug if you see a blinking white light.

## **Move it. 4**

Unplug the Wi-Fi Extender. Move it between the router or gateway and the weak Wi-Fi coverage area, then plug it in. If you see a fast blinking yellow light, try moving it a bit further away from the router or gateway. If you see a slow blinking yellow light, try a bit closer. A solid white light means you have it in the right spot and your setup is complete.

Need help or detailed step-by-step instructions? Visit **setup.verizon.com/wifiextender** or scan the QR code.

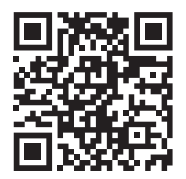